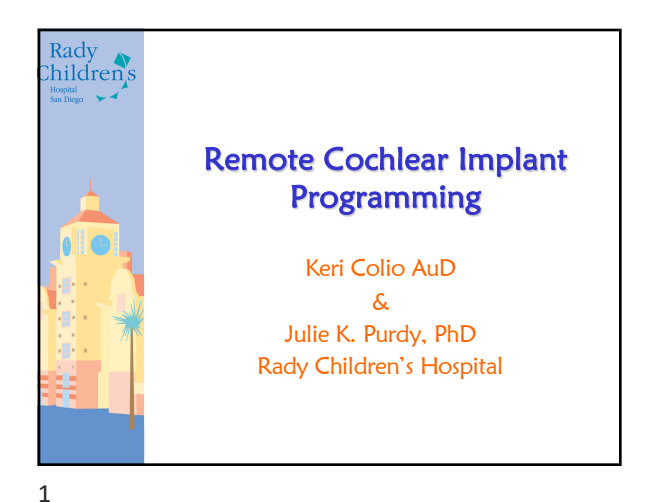

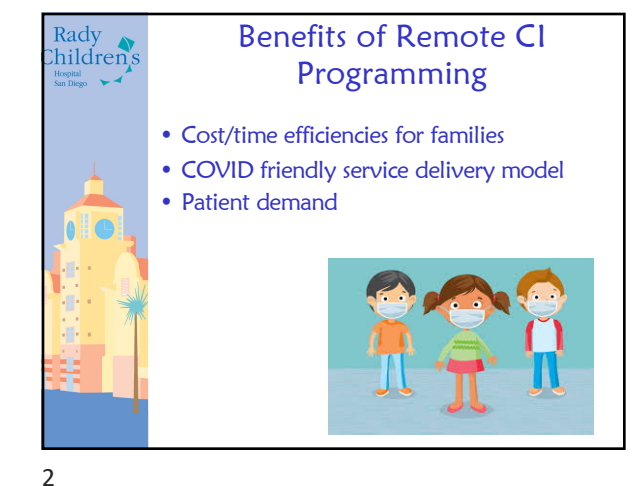

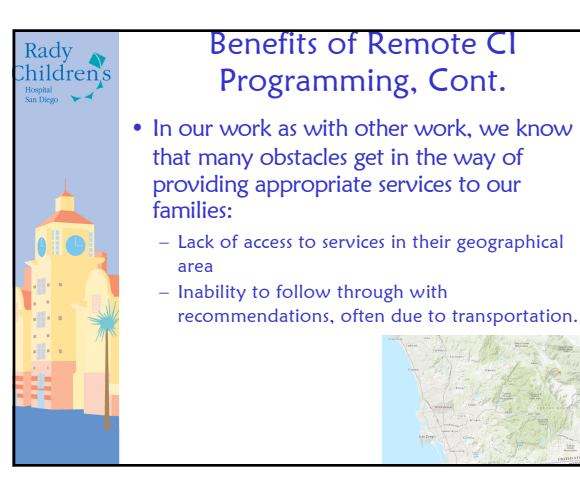

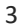

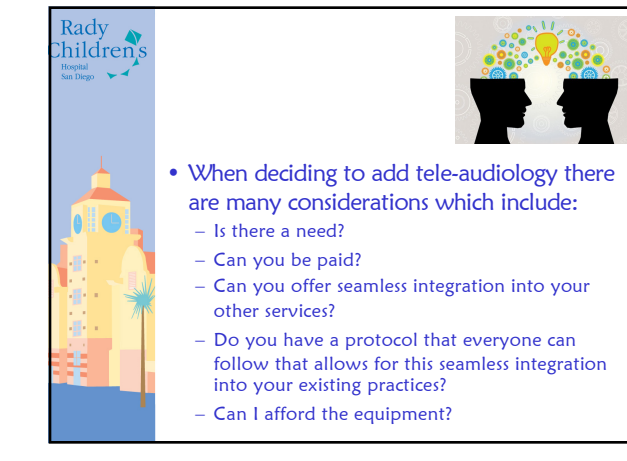

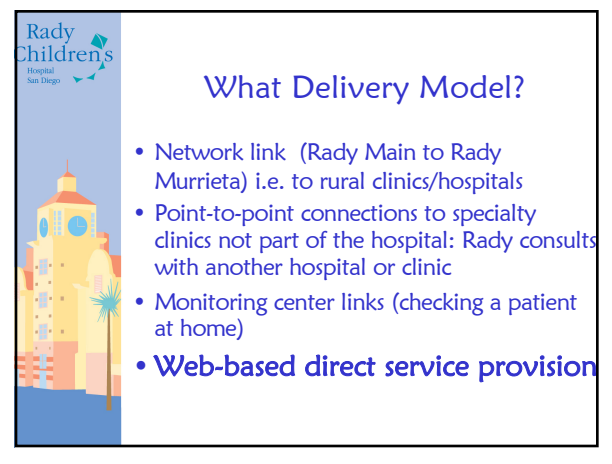

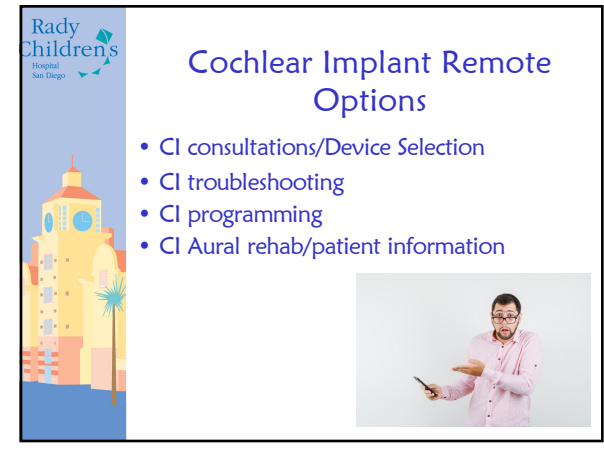

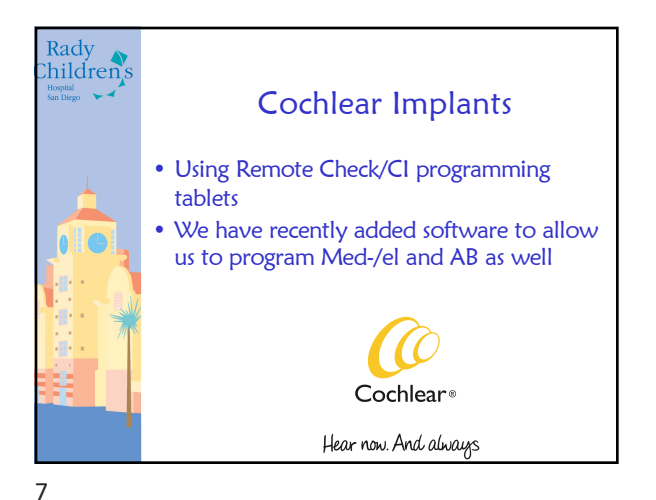

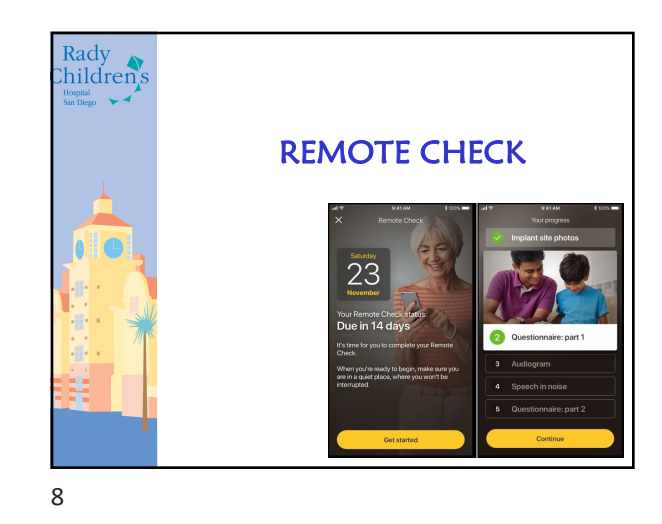

Rady hildren's Program Integration • Patient enrolled in remote check as recommended by the clinician via MyCochlear. • Following successful enrollment, a 30 minute telemedicine appointment is scheduled at least 1 week out to provide sufficient time for remote check to be completed.

![](_page_1_Picture_4.jpeg)

10

![](_page_1_Figure_6.jpeg)

![](_page_1_Figure_7.jpeg)

![](_page_2_Figure_1.jpeg)

![](_page_2_Figure_2.jpeg)

![](_page_2_Picture_3.jpeg)

and  $16$ 

![](_page_2_Picture_5.jpeg)

![](_page_2_Figure_6.jpeg)

![](_page_2_Picture_7.jpeg)

![](_page_2_Figure_9.jpeg)

![](_page_2_Figure_10.jpeg)

![](_page_2_Figure_11.jpeg)

![](_page_3_Picture_1.jpeg)

![](_page_3_Picture_2.jpeg)

20

![](_page_3_Figure_4.jpeg)

![](_page_3_Figure_5.jpeg)

![](_page_3_Picture_6.jpeg)

![](_page_3_Picture_7.jpeg)

![](_page_3_Picture_8.jpeg)

- We contact the family by phone at the scheduled appointment time and guide the family through Surface set up. Power on Surface (top left button when device is horizontal) – Provide family with Surface Password which will be changed following each programming session. – Once the family has logged onto the Surface
	- successfully, we advise them to connect to their personal Wi-Fi.

![](_page_3_Picture_12.jpeg)

![](_page_4_Figure_1.jpeg)

![](_page_4_Picture_2.jpeg)

![](_page_4_Picture_3.jpeg)

26

![](_page_4_Figure_5.jpeg)

27

![](_page_4_Picture_7.jpeg)

29

![](_page_4_Picture_9.jpeg)